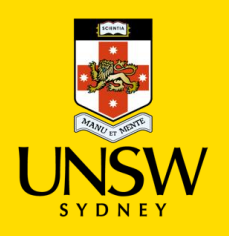

## **Contents**

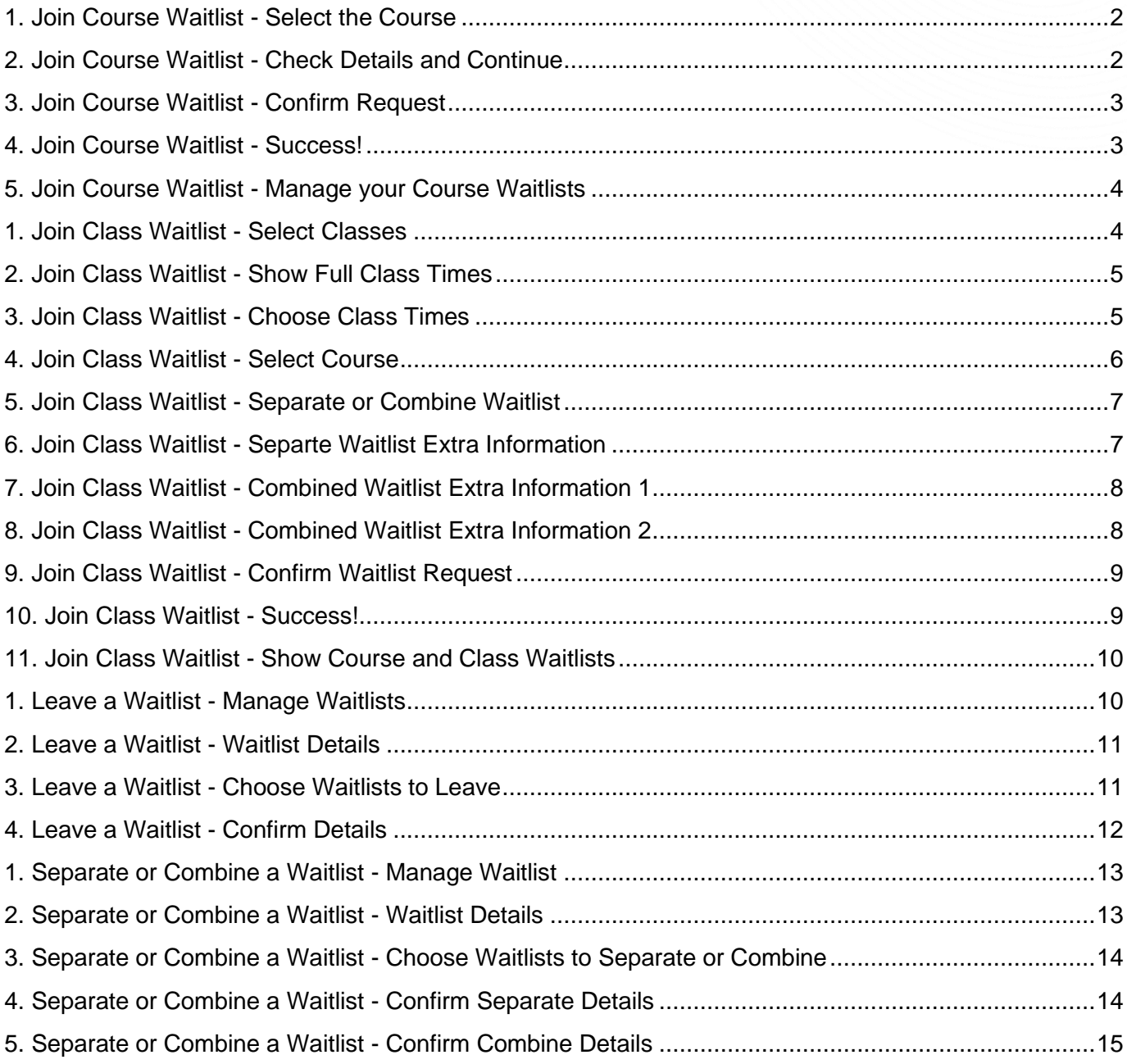

## <span id="page-1-0"></span>**1. Join Course Waitlist - Select the Course**

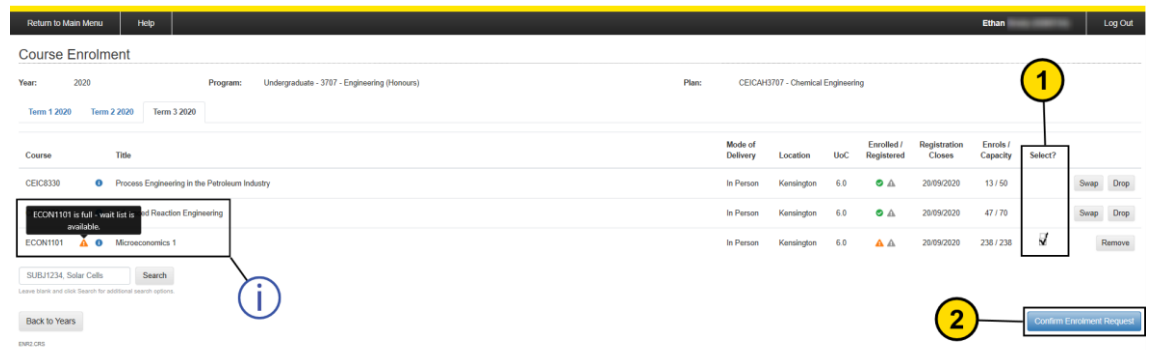

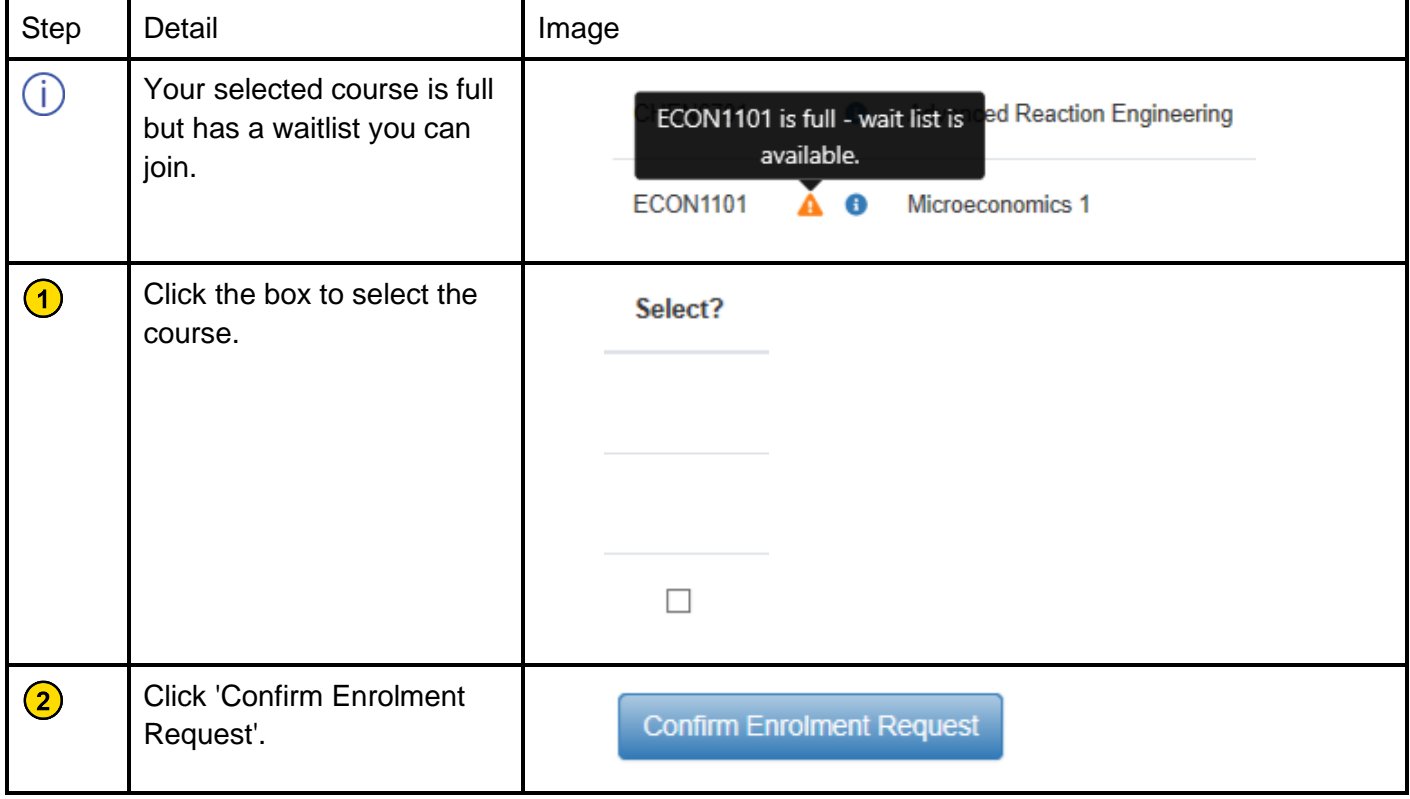

## <span id="page-1-1"></span>**2. Join Course Waitlist - Check Details and Continue**

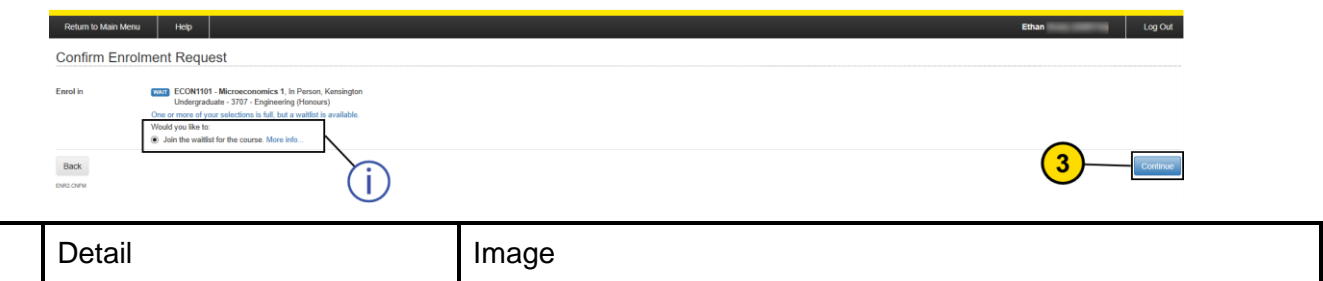

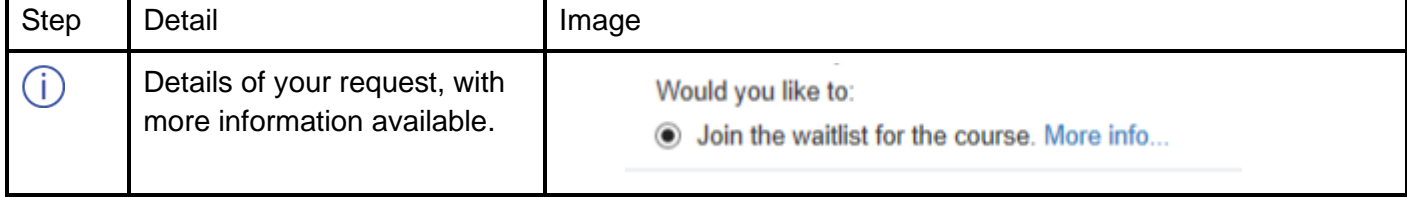

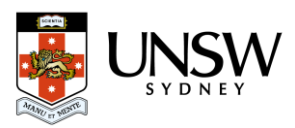

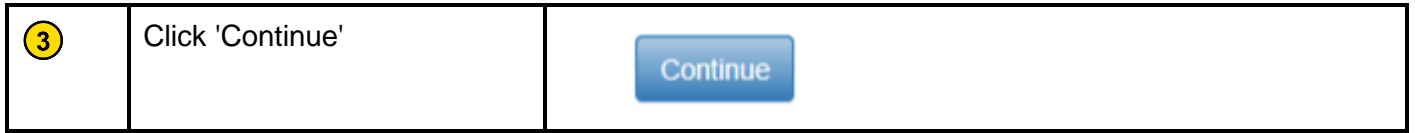

# <span id="page-2-0"></span>**3. Join Course Waitlist - Confirm Request**

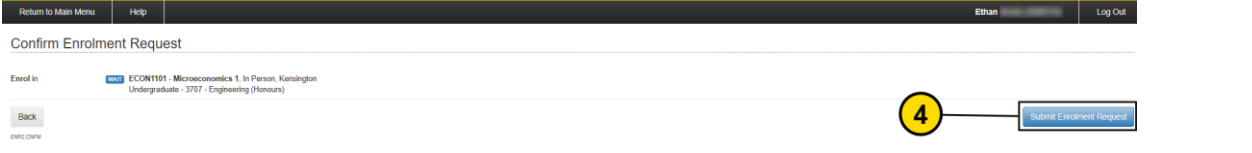

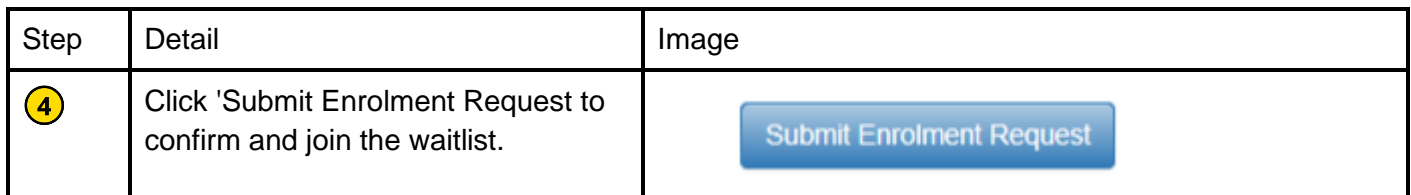

## <span id="page-2-1"></span>**4. Join Course Waitlist - Success!**

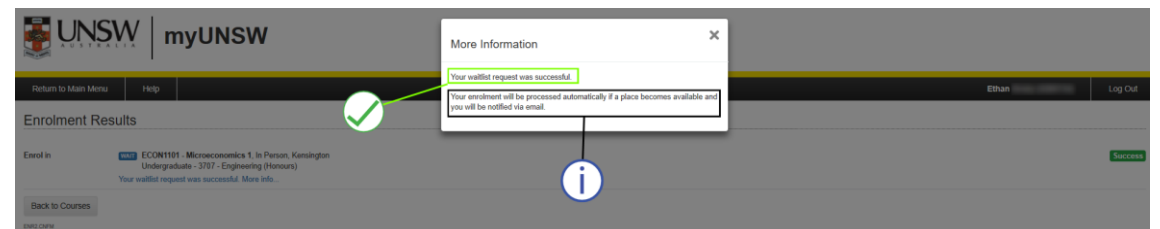

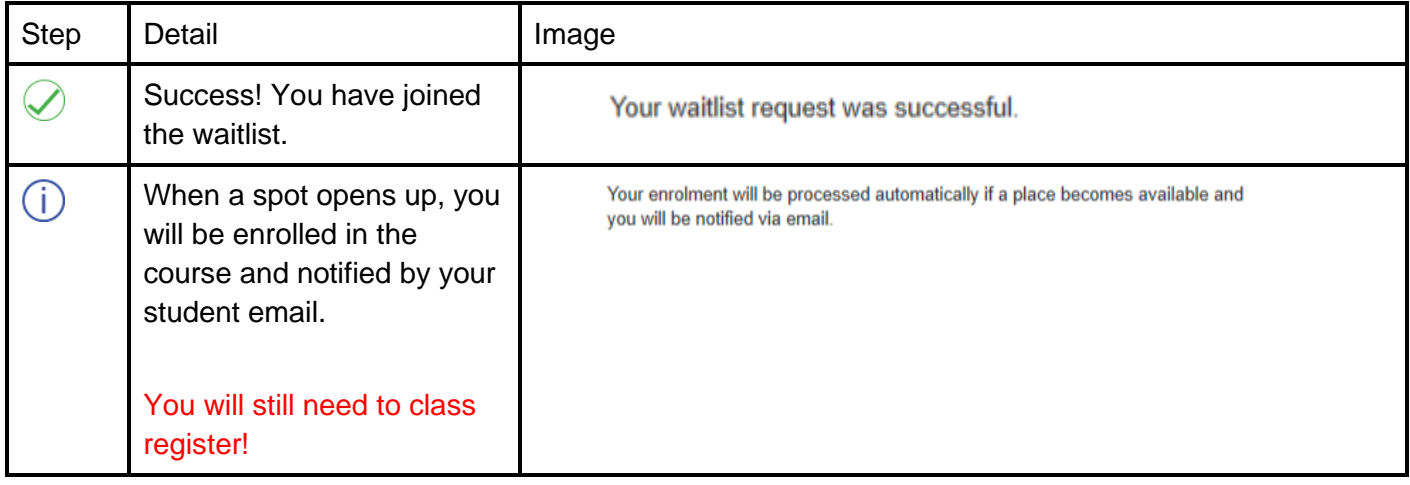

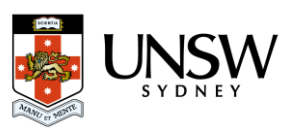

# <span id="page-3-0"></span>**5. Join Course Waitlist - Manage your Course Waitlists**

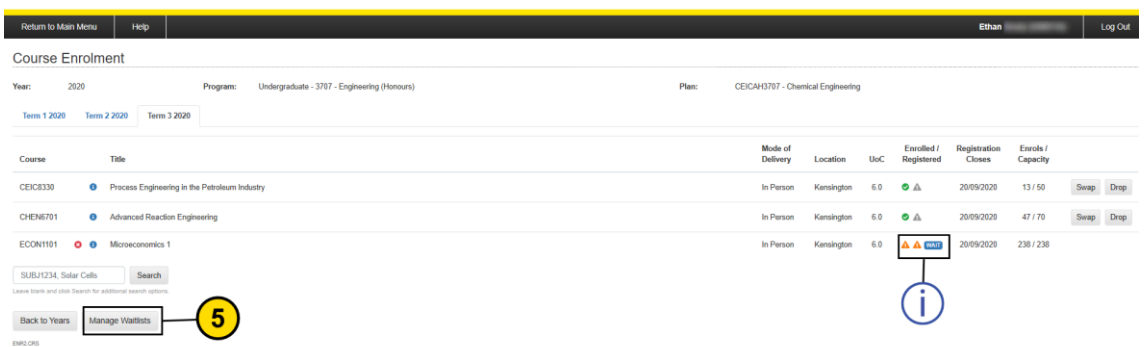

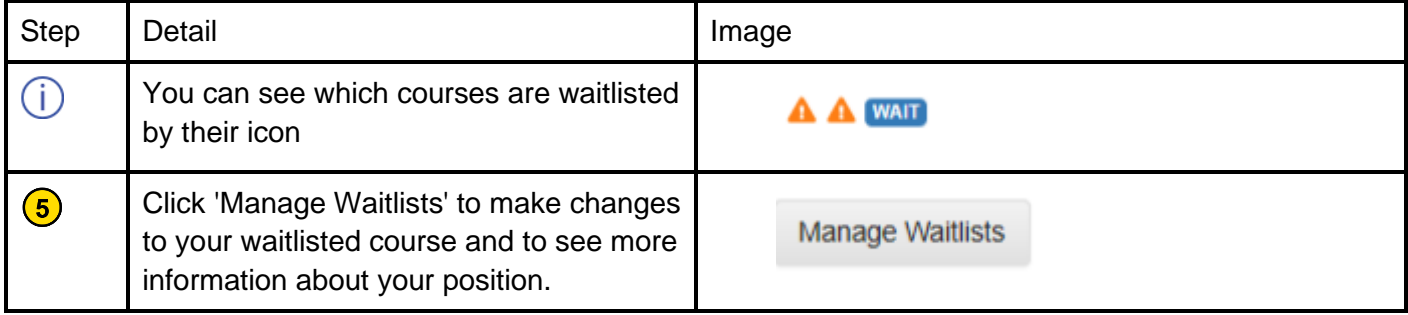

## <span id="page-3-1"></span>**1. Join Class Waitlist - Select Classes**

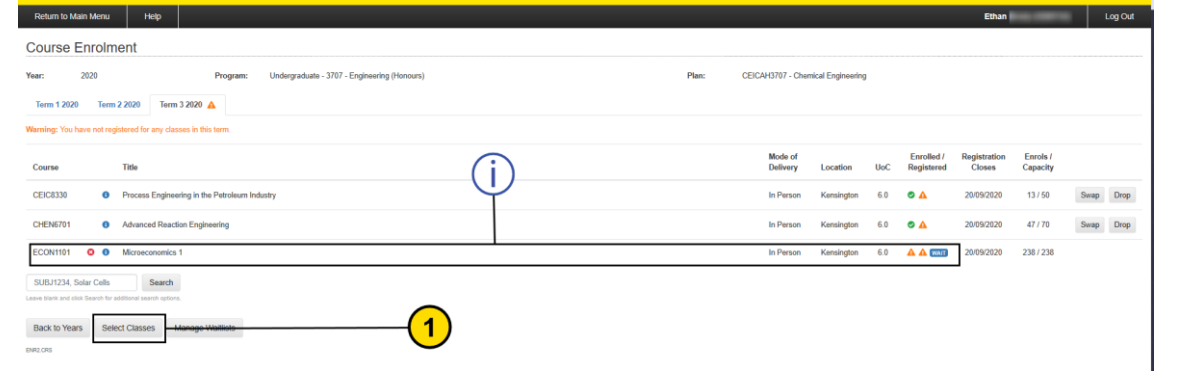

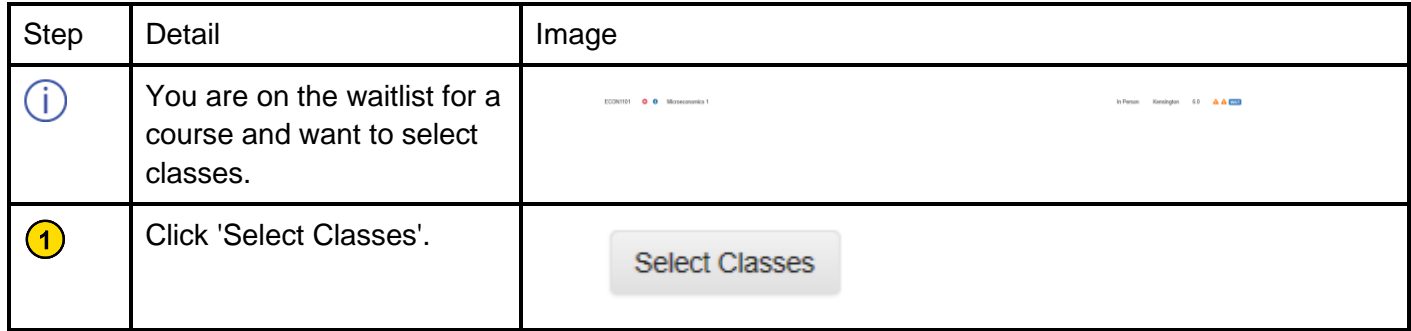

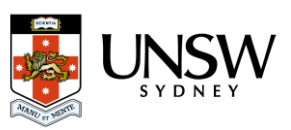

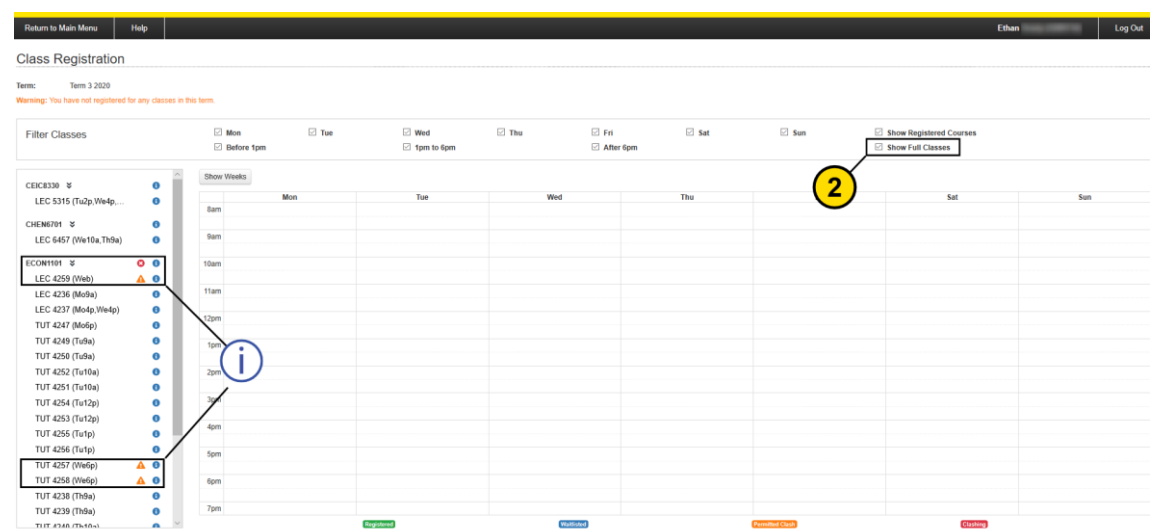

## <span id="page-4-0"></span>**2. Join Class Waitlist - Show Full Class Times**

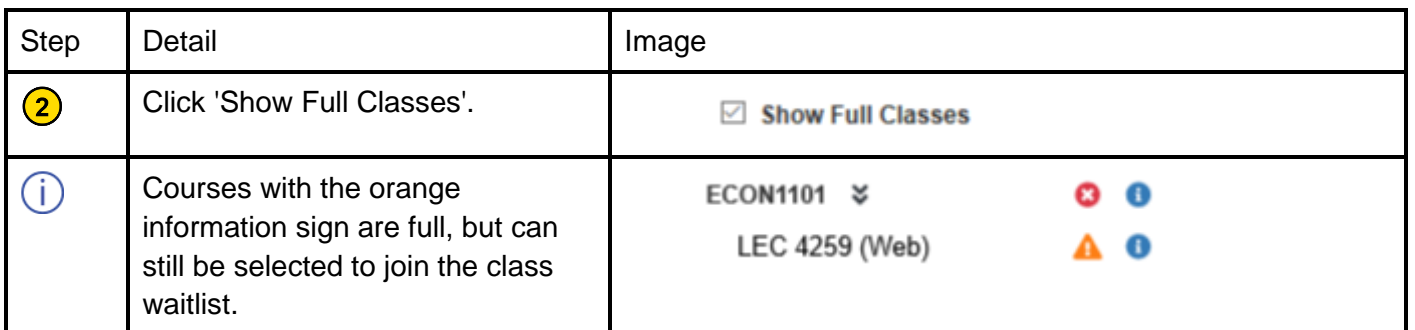

## <span id="page-4-1"></span>**3. Join Class Waitlist - Choose Class Times**

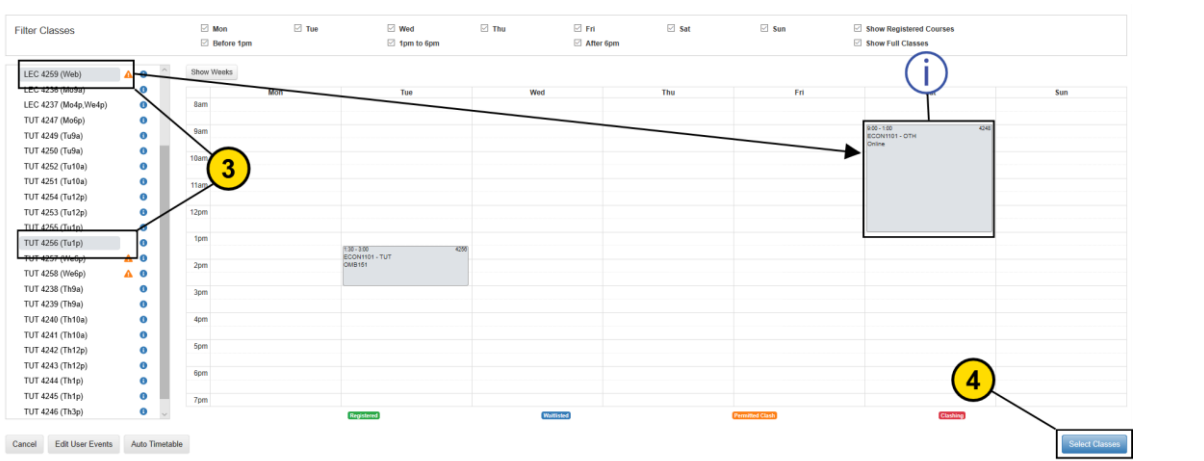

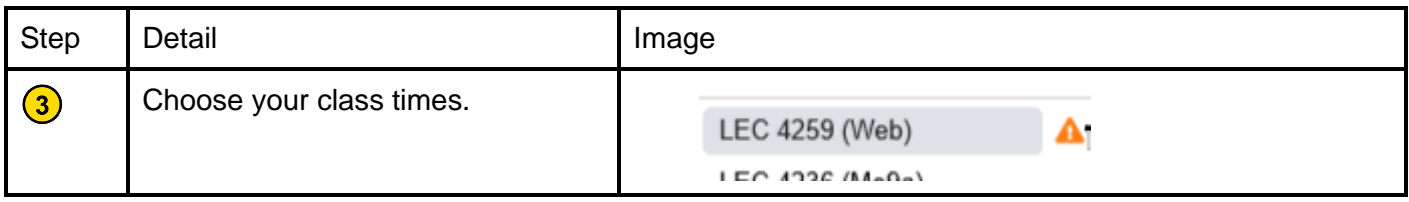

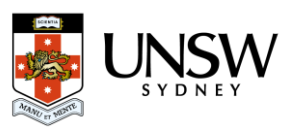

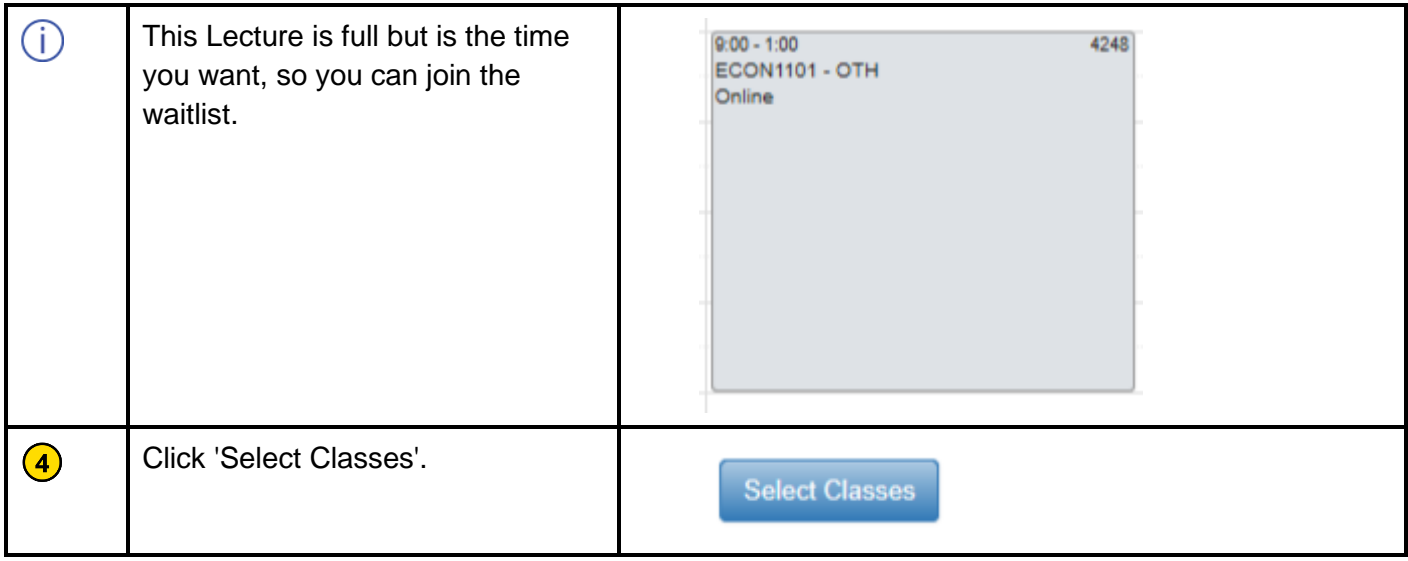

## <span id="page-5-0"></span>**4. Join Class Waitlist - Select Course**

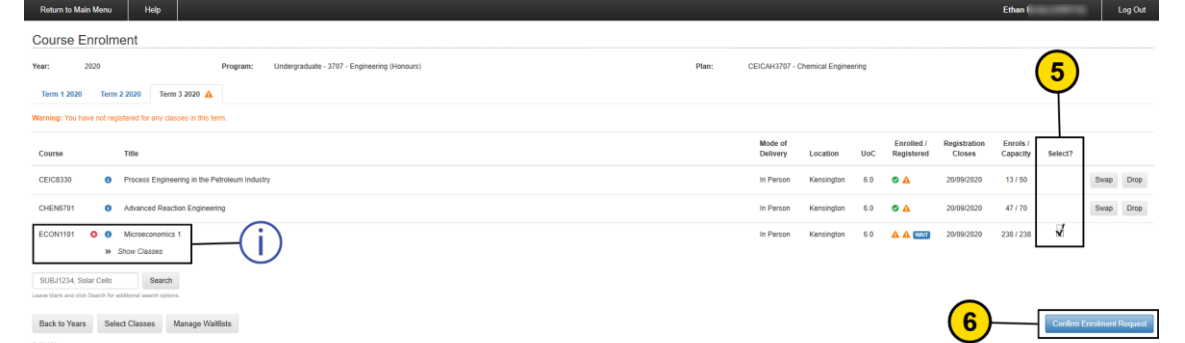

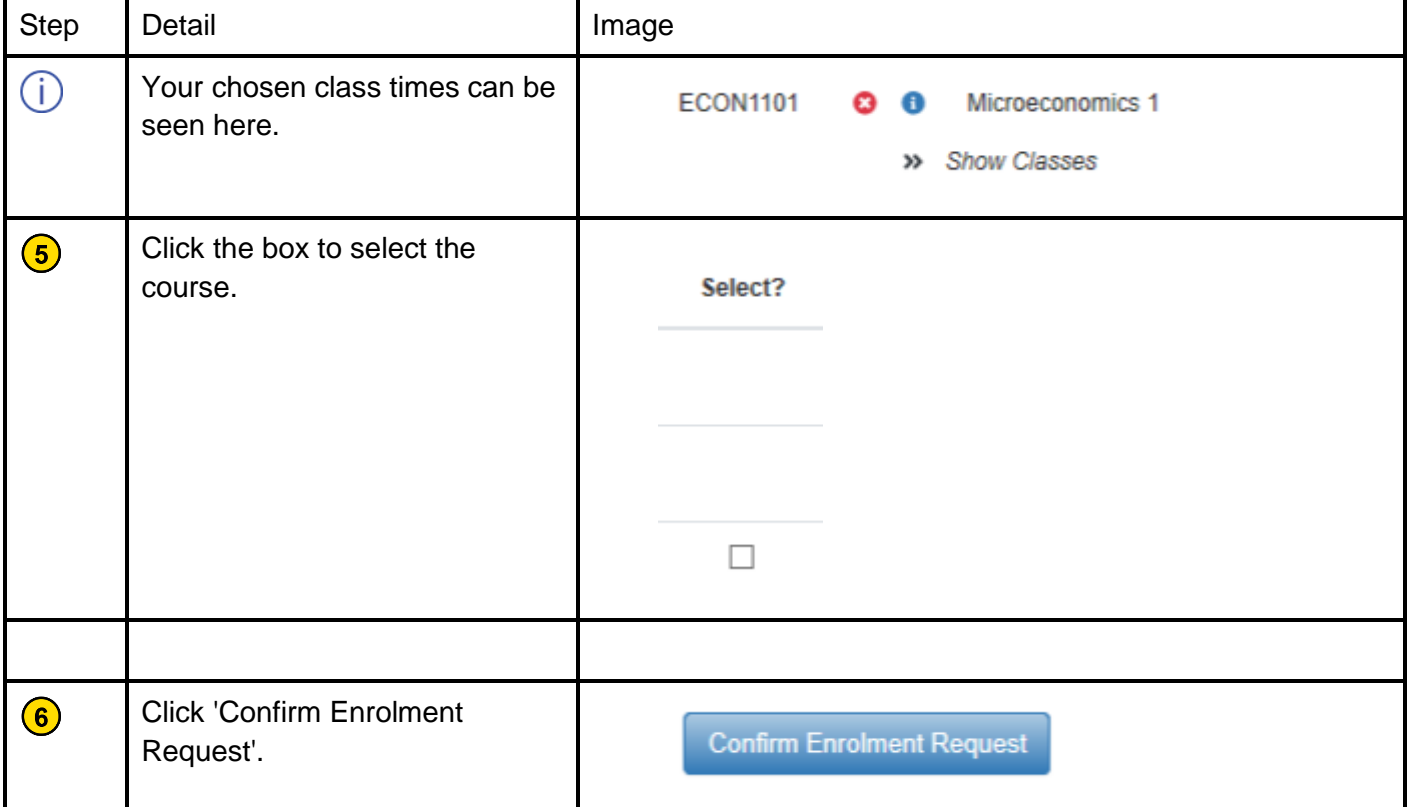

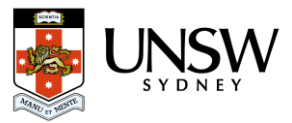

# <span id="page-6-0"></span>**5. Join Class Waitlist - Separate or Combine Waitlist**

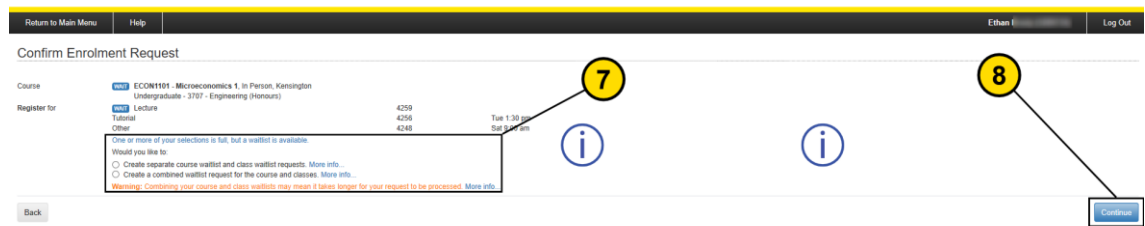

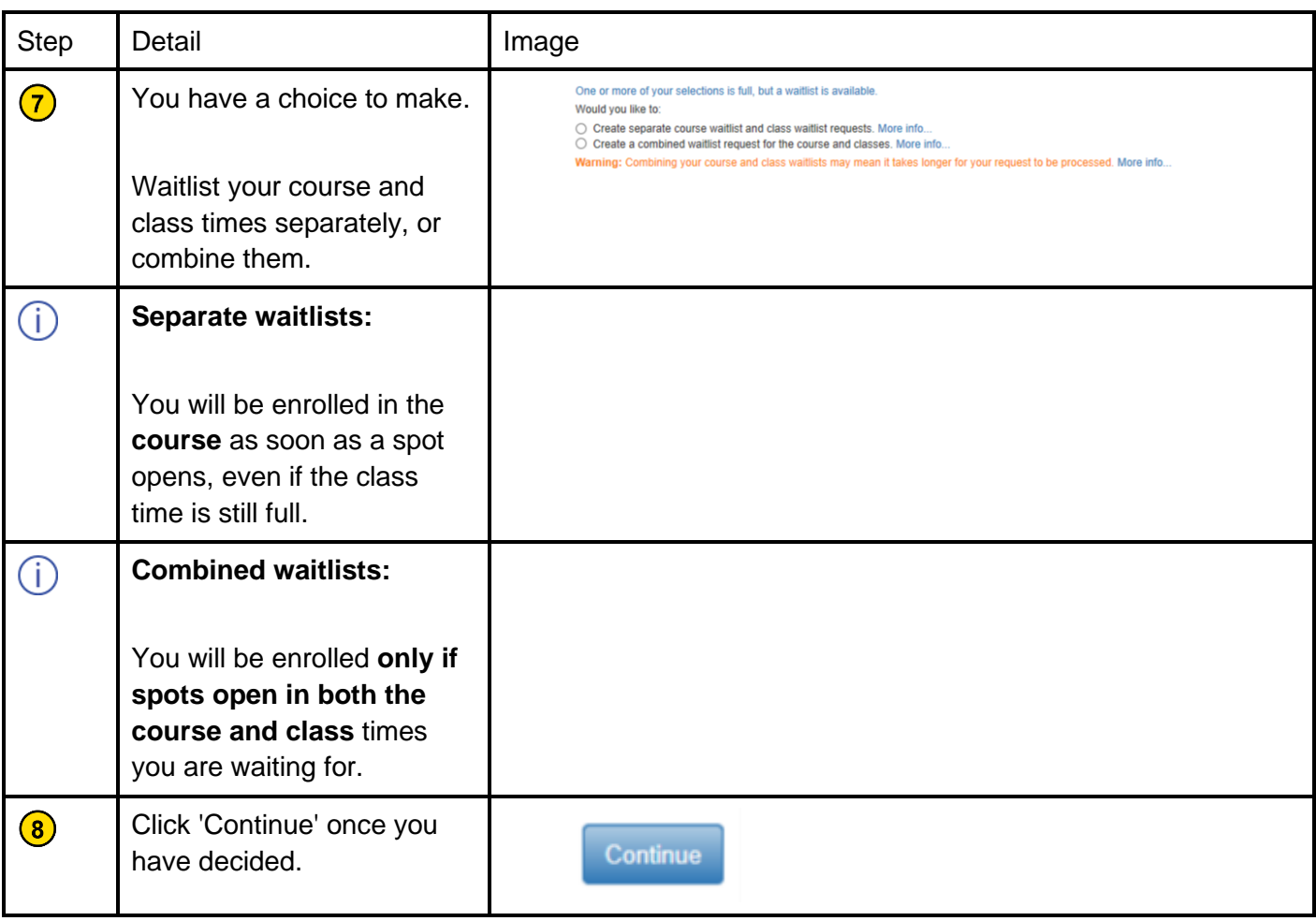

# <span id="page-6-1"></span>**6. Join Class Waitlist - Separte Waitlist Extra Information**

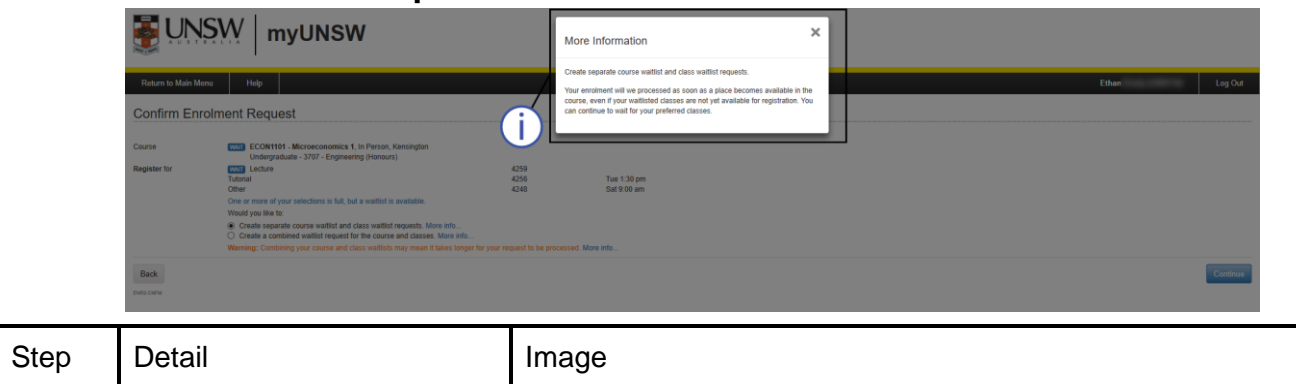

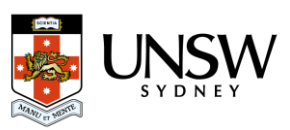

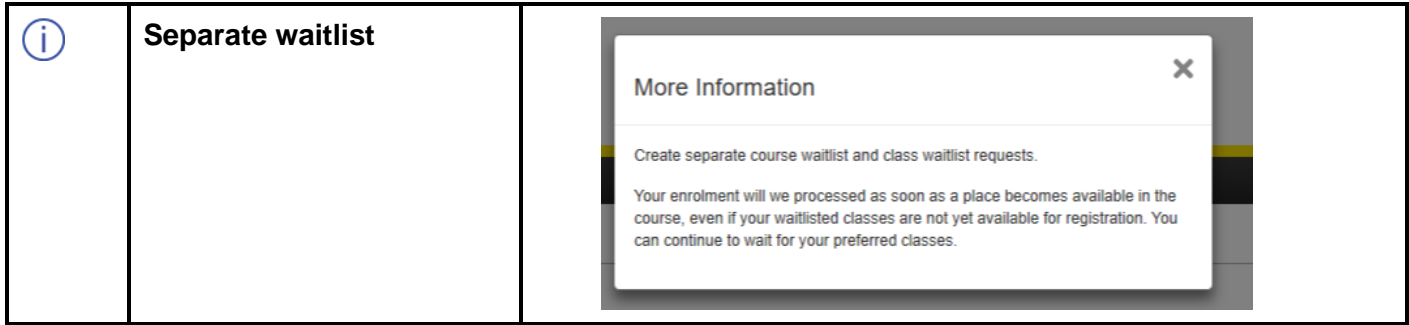

## <span id="page-7-0"></span>**7. Join Class Waitlist - Combined Waitlist Extra Information 1**

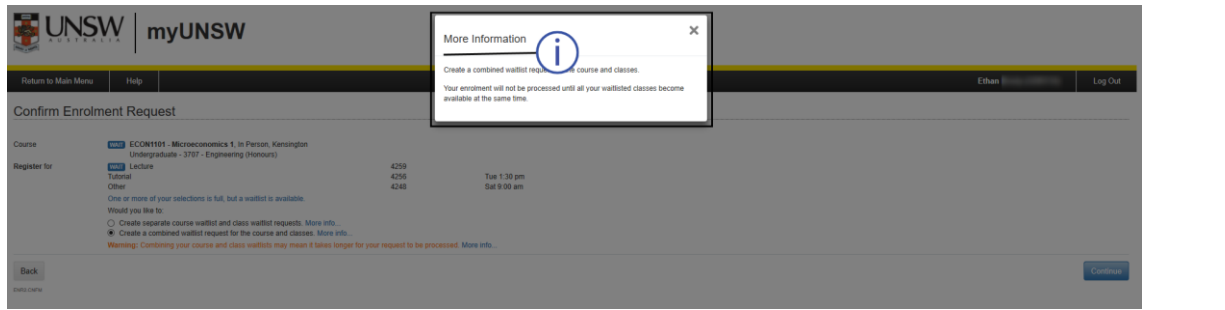

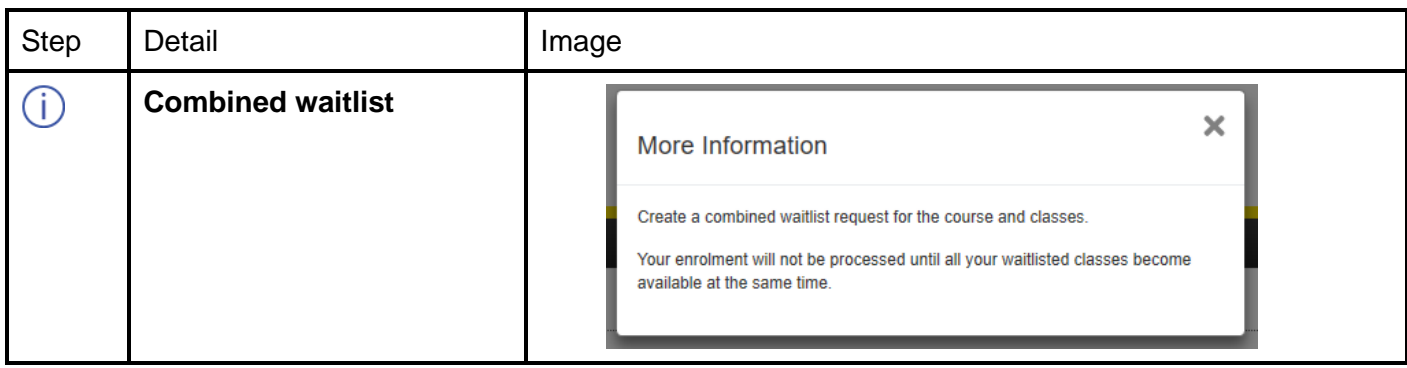

## <span id="page-7-1"></span>**8. Join Class Waitlist - Combined Waitlist Extra Information 2**

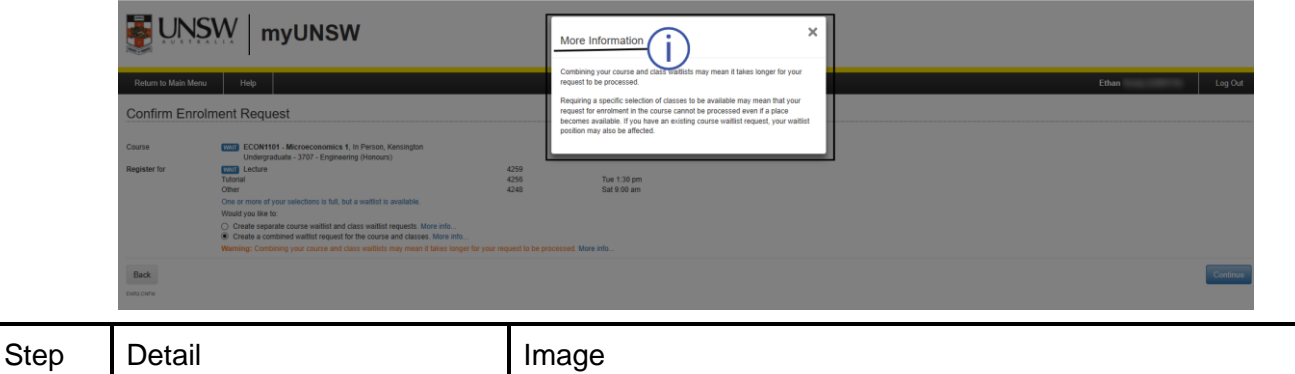

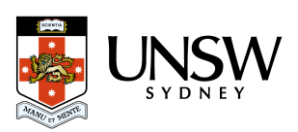

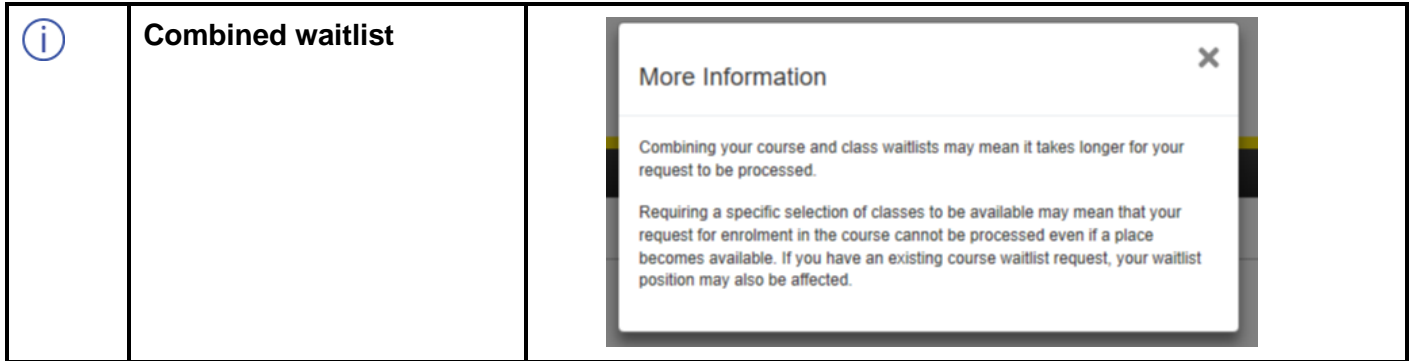

# <span id="page-8-0"></span>**9. Join Class Waitlist - Confirm Waitlist Request**

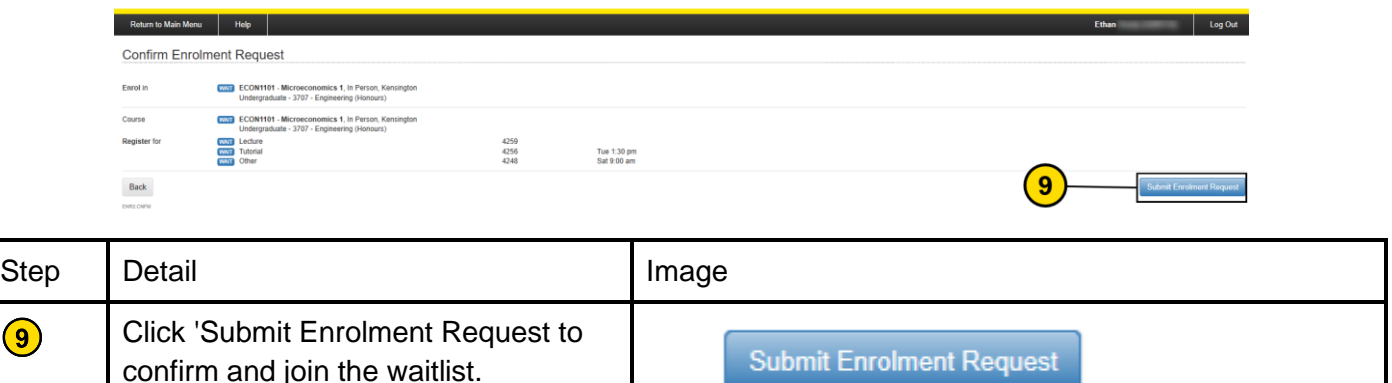

## <span id="page-8-1"></span>**10. Join Class Waitlist - Success!**

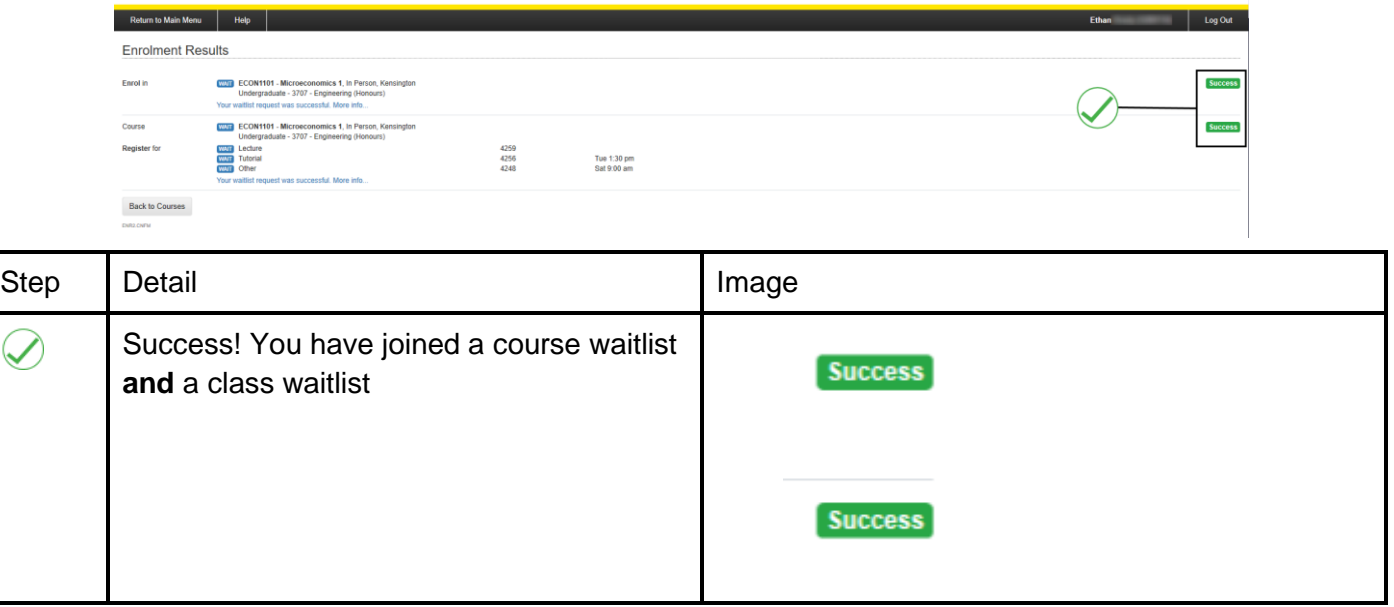

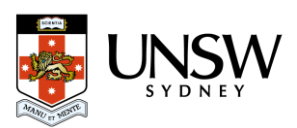

 $\bigcirc$ 

### and the Ethan (Ethan (Ethan (Ethan (Ethan (Ethan ) (Ethan ) (Ethan ) (Ethan ) (Ethan ) (Ethan ) (Ethan ) (Eth **Course Enrolment** Year: 2020 **Program:** Indergraduate - 3707 - Engineering (Honours Dian: CEICAH3707 - Chemical Engineering Term 1 2020 Term 2 2020 Term 3 2020  $\triangle$ .<br>Warning: You have not registered for any classes in this term Mode of Enrolled / Registration Enrols /<br>Delivery Location UoC Registered Closes Capacity Course Title **O** Process Engineering in the Petroleum Industry **CEIC8330** In Person Kensington 6.0  $\bullet$   $\blacktriangle$  $13/50$  $Swap \qquad Drop$ 20/09/2020 **CHEN6701 O** Advanced Reaction Engineering In Person Kensington 6.0  $\bullet$   $\blacktriangle$ 47/70 Swap Drop 20/09/2020  $\sqrt{10}$ ECONTIOT  $\begin{array}{c|c}\n\bullet & \bullet \\
\hline\n\end{array}$  Microsoft Microsoft In Person Kensington 6.0 A A 2009/2020 238 / 238 Section<br>WEB1<br>T13B Time Compo Location Day Instructor Registered Capacity **Location**<br>
Kensington<br>
Kensington **D** O Lecture<br> **O** Tutorial<br> **O** Other  $\bullet$  $\frac{1}{n/n}$ 4259 **TOM**  $\begin{array}{r} 2 / 50 \\ 25 / 238 \end{array}$ 4256 Tuesday<br>Saturday 1:30 pm - 3:00 pm mar  $4248$ 9:00 am - 1:00 pm **WAIT**  $\binom{1}{1}$ SUBJ1234, Solar Cells<br>Leave black and click Search for additional search options

## <span id="page-9-0"></span>**11. Join Class Waitlist - Show Course and Class Waitlists**

Back to Years Select Classes Manage Waltlists

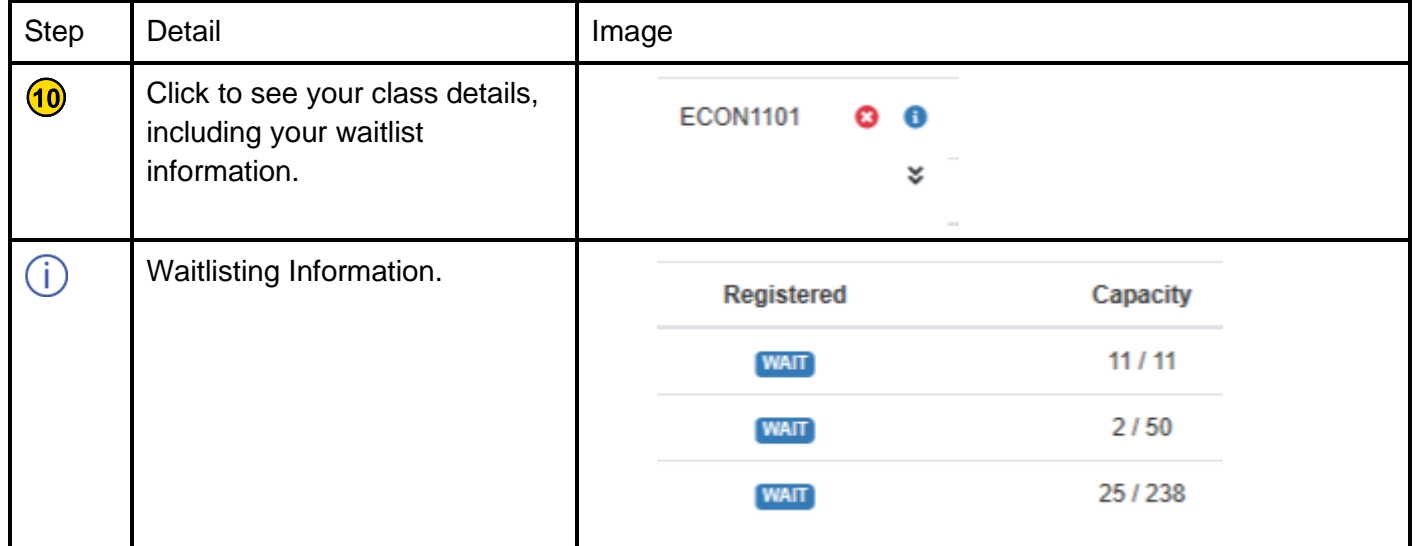

# <span id="page-9-1"></span>**1. Leave a Waitlist - Manage Waitlists**

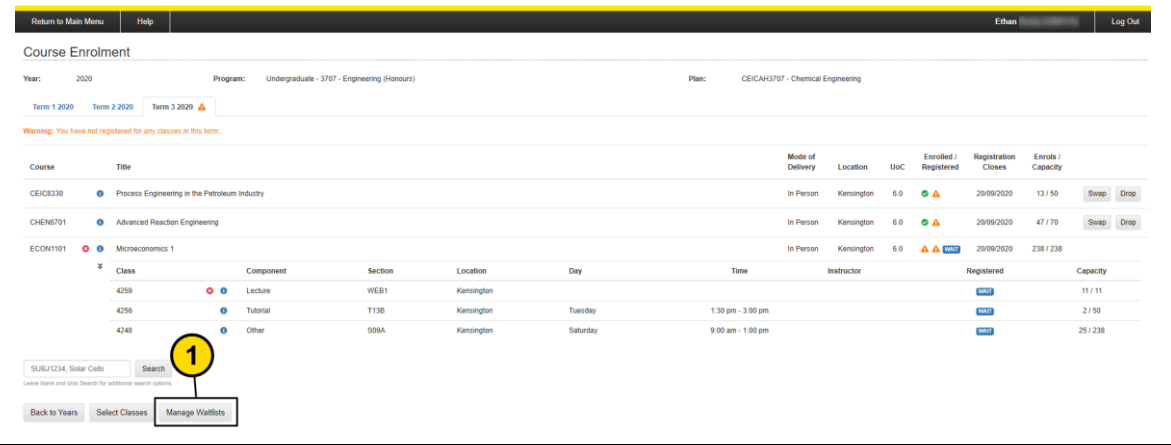

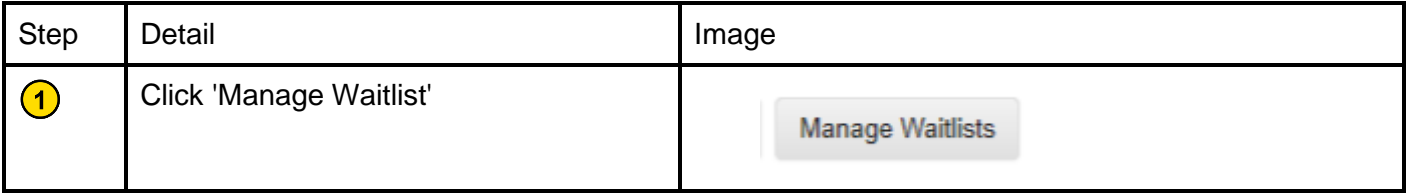

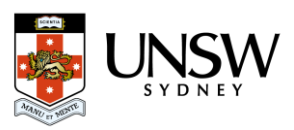

## <span id="page-10-0"></span>**2. Leave a Waitlist - Waitlist Details**

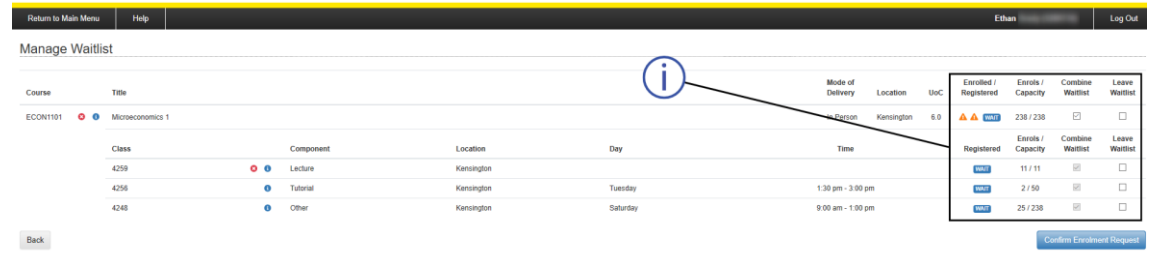

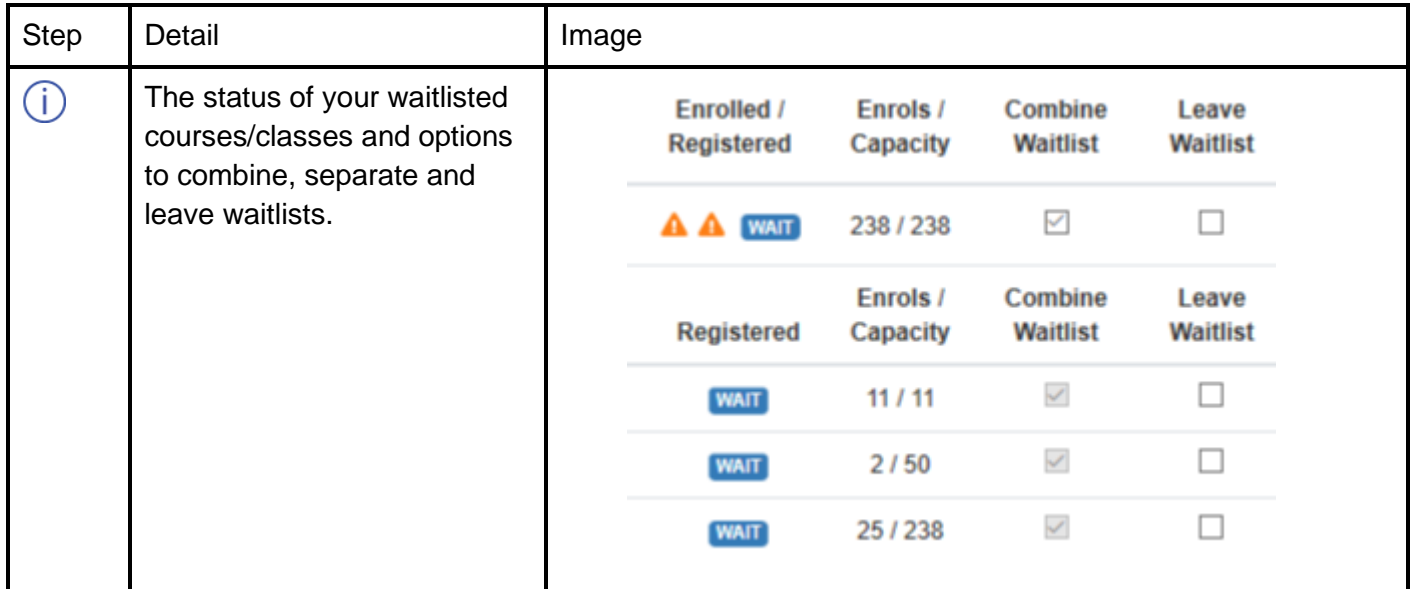

## <span id="page-10-1"></span>**3. Leave a Waitlist - Choose Waitlists to Leave**

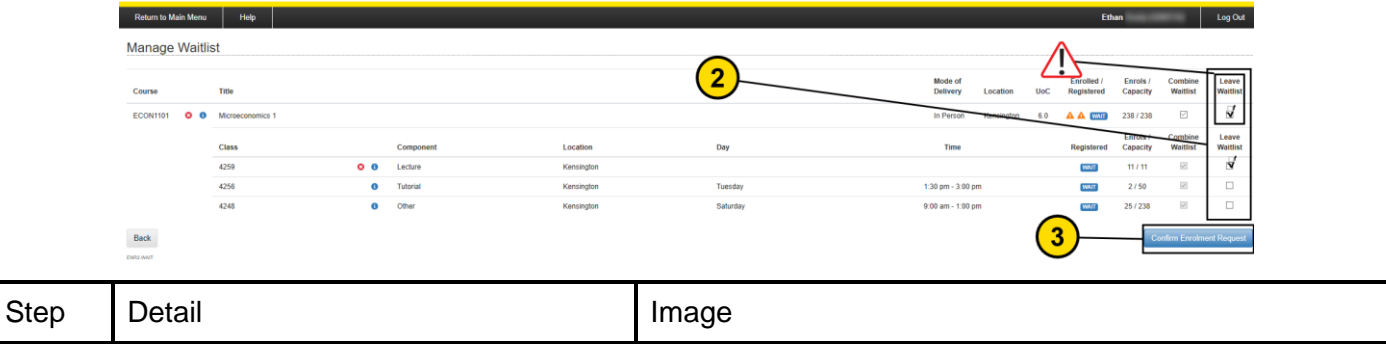

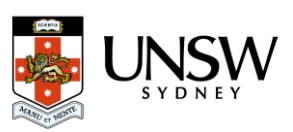

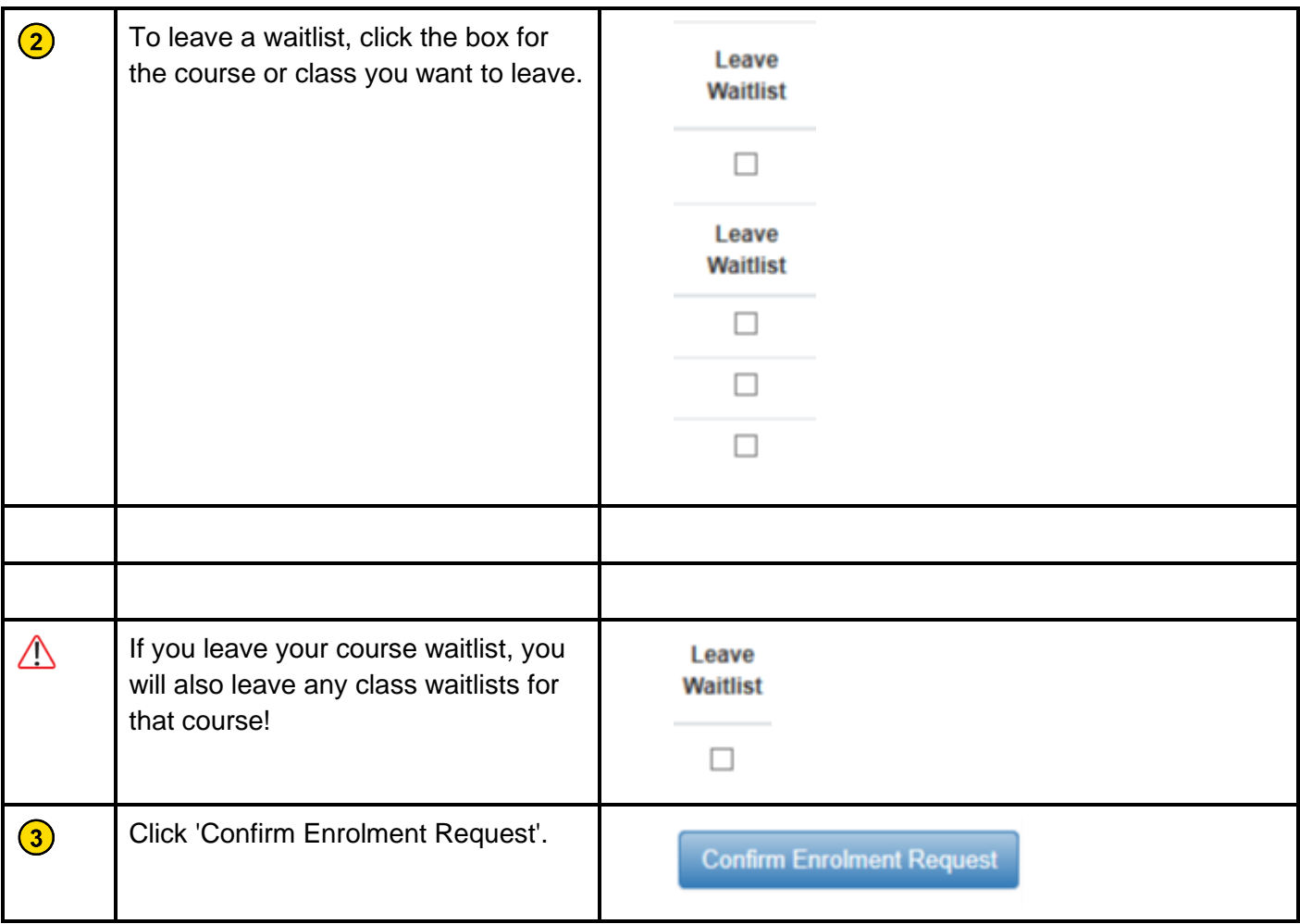

## <span id="page-11-0"></span>**4. Leave a Waitlist - Confirm Details**

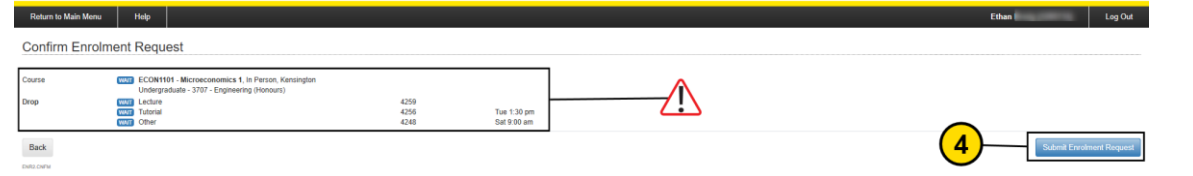

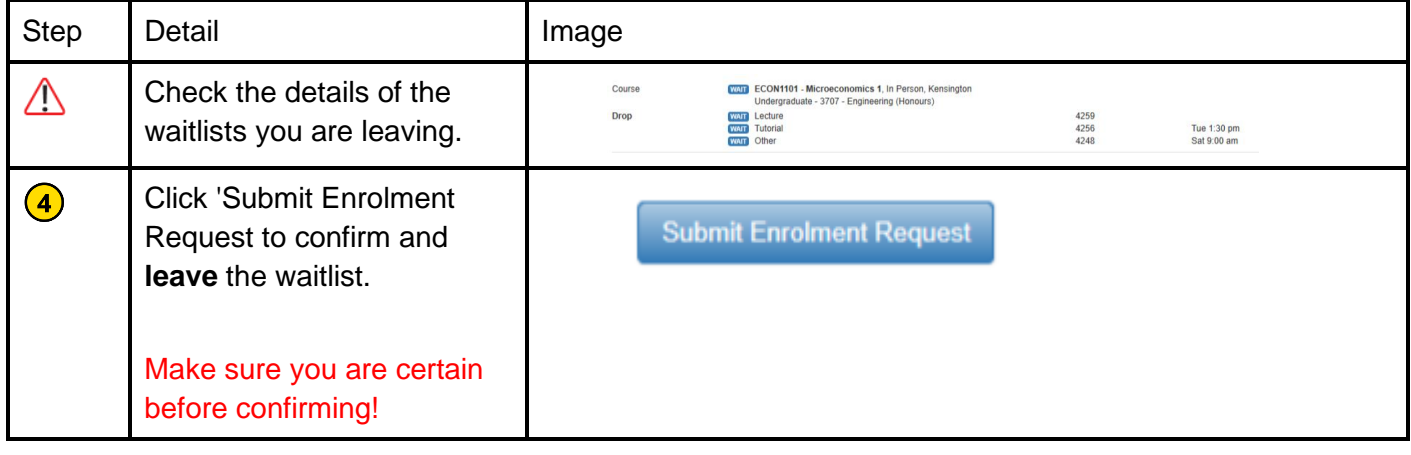

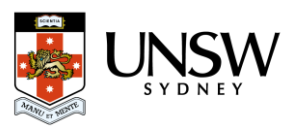

# <span id="page-12-0"></span>**1. Separate or Combine a Waitlist - Manage Waitlist**

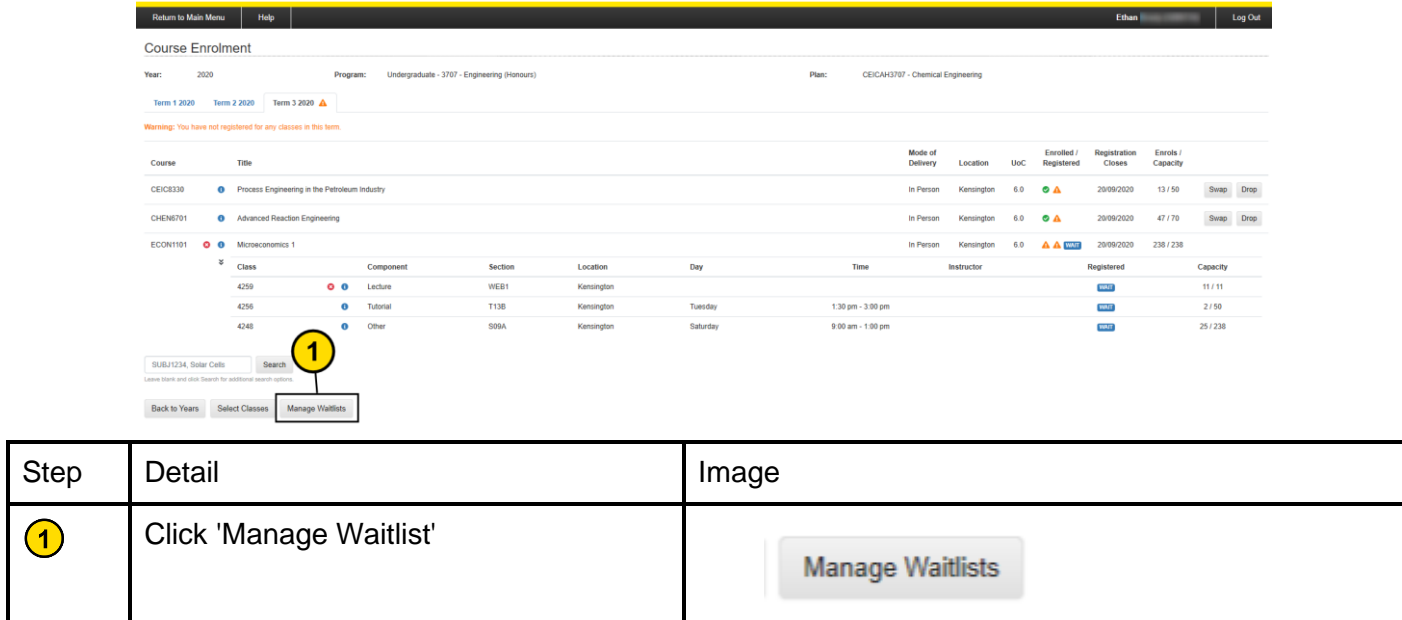

# <span id="page-12-1"></span>**2. Separate or Combine a Waitlist - Waitlist Details**

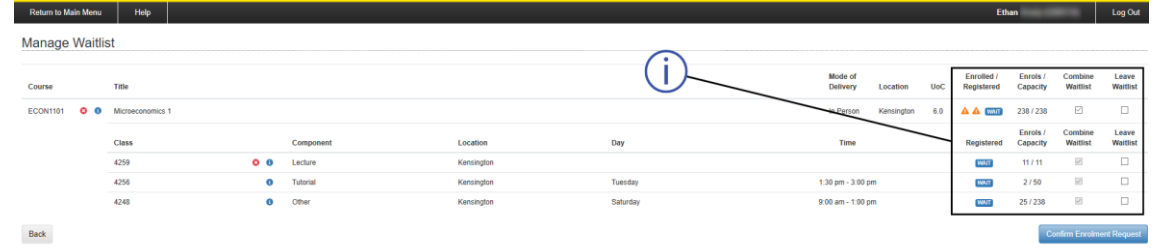

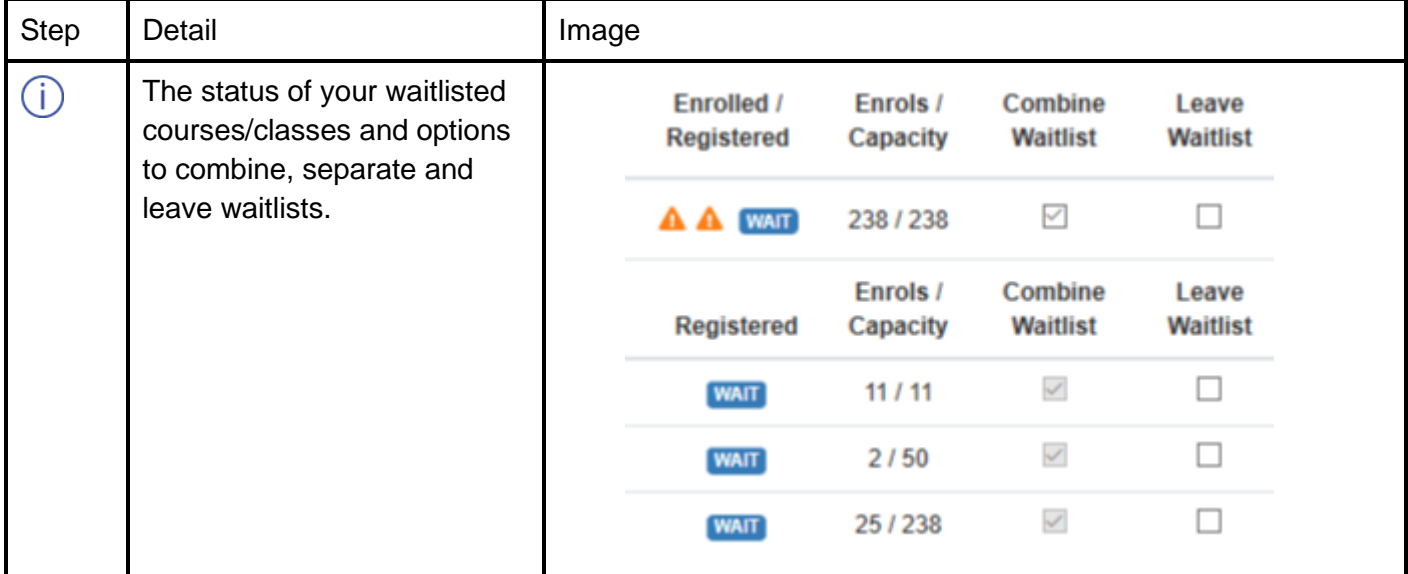

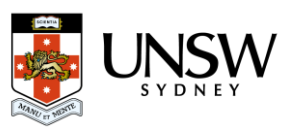

# <span id="page-13-0"></span>**3. Separate or Combine a Waitlist - Choose Waitlists to Separate or Combine**

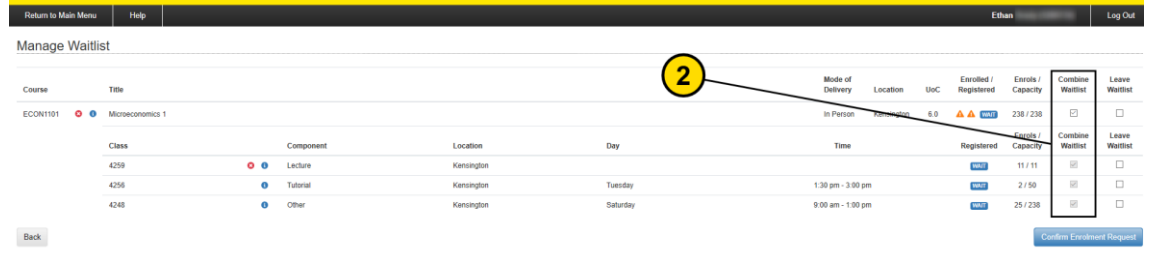

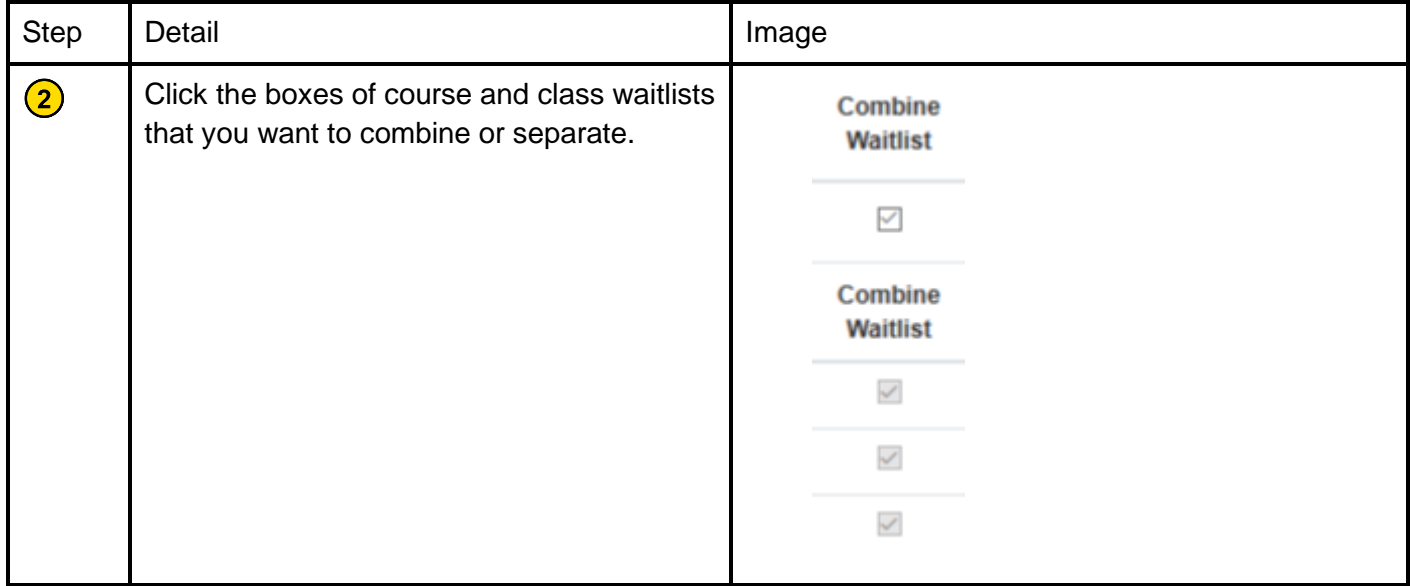

# <span id="page-13-1"></span>**4. Separate or Combine a Waitlist - Confirm Separate Details**

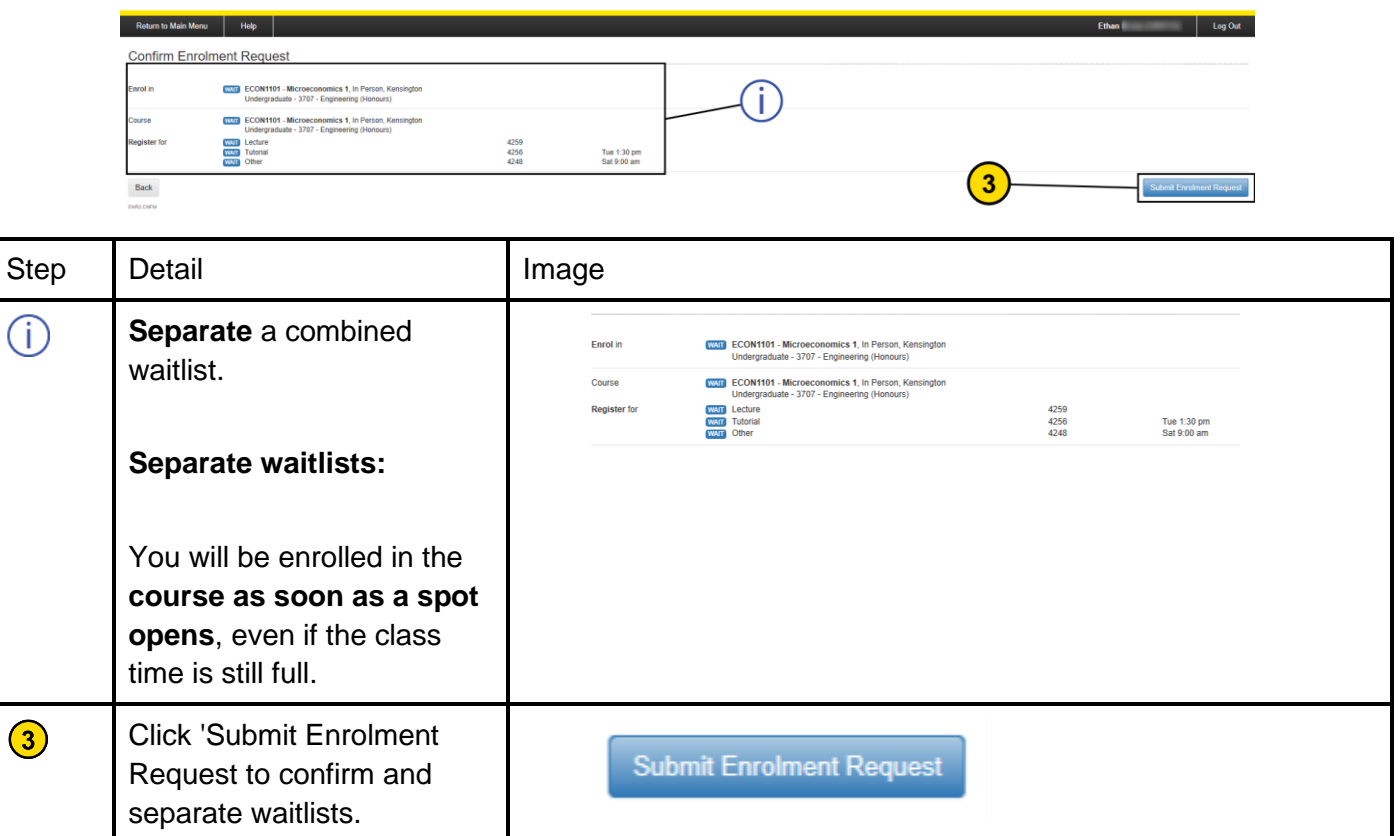

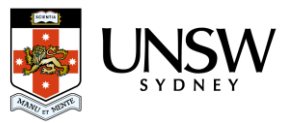

# <span id="page-14-0"></span>**5. Separate or Combine a Waitlist - Confirm Combine Details**

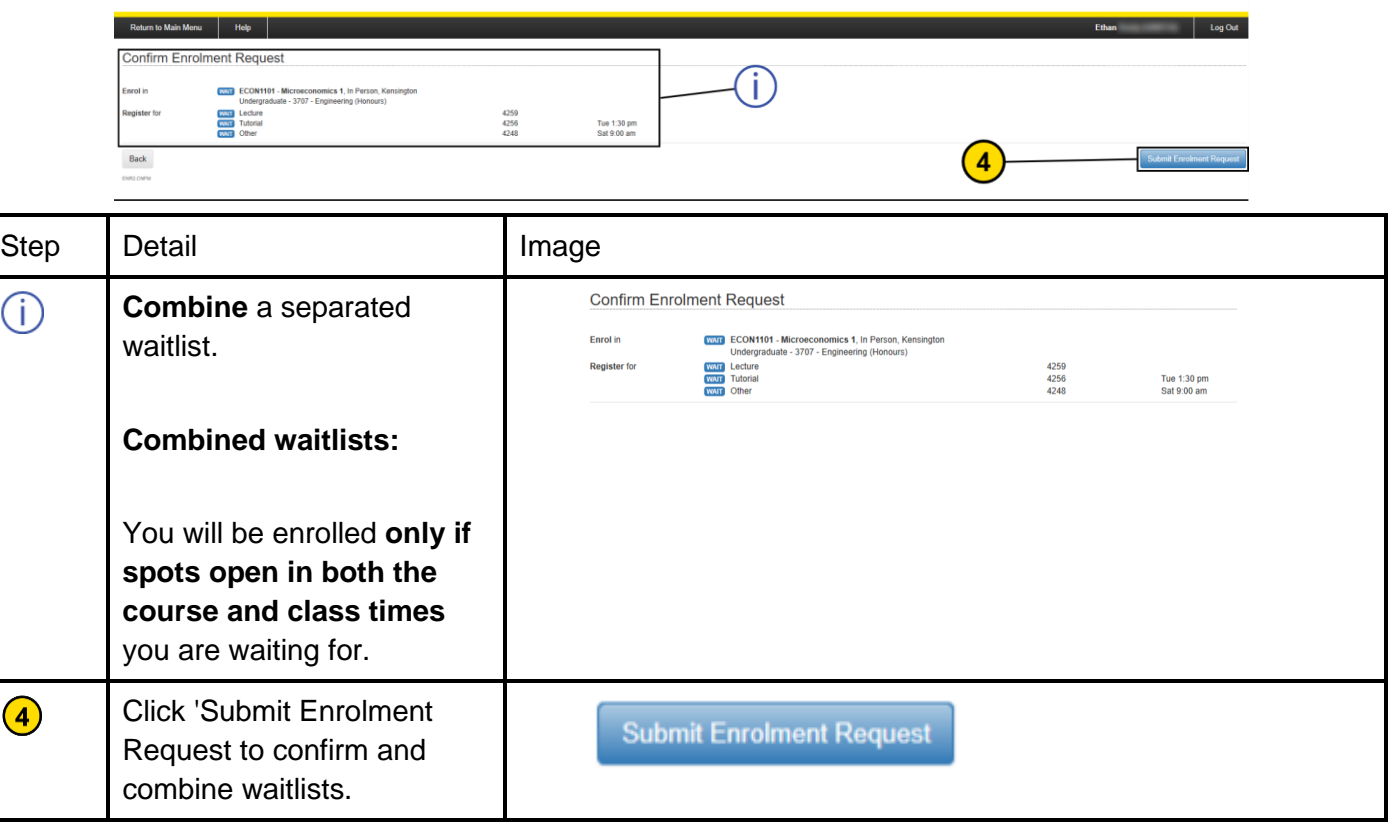

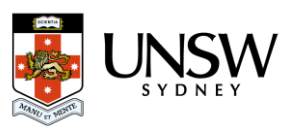